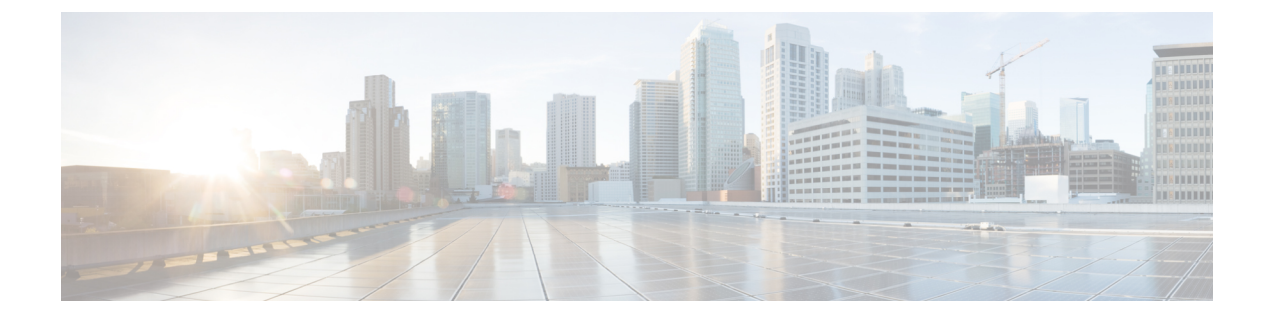

# システムメッセージロギングの設定

この章は、次の項で構成されています。

- システム メッセージ ロギングの概要, on page 1
- システム メッセージ ロギングの注意事項および制約事項 (3 ページ)
- システム メッセージ ロギングのデフォルト設定, on page 3
- システム メッセージ ロギングの設定 (4 ページ)
- システム メッセージ ロギングの設定確認, on page 23
- 繰り返されるシステム ロギング メッセージ (24 ページ)

# システム メッセージ ロギングの概要

システムメッセージロギングを使用して宛先を制御し、システムプロセスが生成するメッセー ジの重大度をフィルタリングできます。端末セッション、ログ ファイル、およびリモート シ ステム上の Syslog サーバへのロギングを設定できます。

システム メッセージ ロギングは RFC [3164](http://www.ietf.org/rfc/rfc3164.txt?number=3164) に準拠しています。システム メッセージのフォー マットおよびデバイスが生成するメッセージの詳細については、『*CiscoNX-OS System Messages Reference*』を参照してください。

デフォルトでは、Cisco Nexus デバイスはメッセージをターミナル セッションへ出力します。

デフォルトでは、スイッチはシステム メッセージをログ ファイルに記録します。

次の表に、システムメッセージで使用されている重大度を示します。重大度を設定する場合、 システムはそのレベル以下のメッセージを出力します。

#### **Table 1:** システム メッセージの重大度

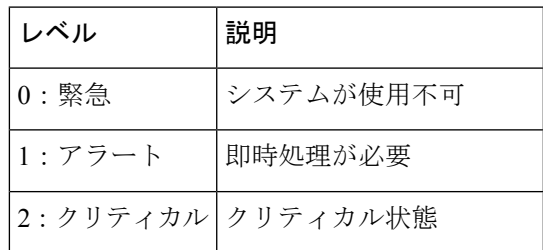

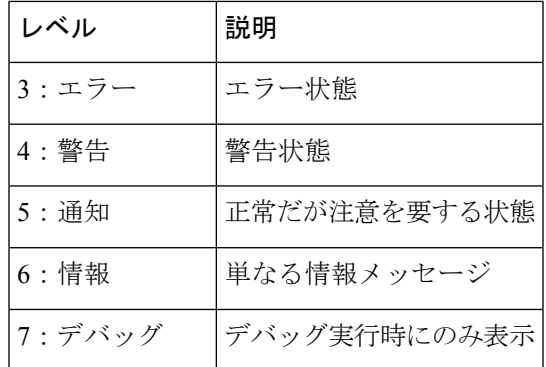

重大度 0、1、または2の最新のメッセージを 100個まで不揮発性 RAM (NVRAM) ログに記 録します。NVRAM へのロギングは設定できません。

メッセージを生成したファシリティと重大度に基づいて記録するシステムメッセージを設定で きます。

### **Syslog**サーバ

syslog サーバーは、syslog プロトコルに基づいてシステム メッセージを記録するよう設定され たリモート システムで稼働します。最大 8 台の syslog サーバーにログを送信するように Cisco Nexus シリーズ スイッチを設定できます。

ファブリック内のすべてのスイッチでsyslogサーバーの同じ設定をサポートするために、Cisco Fabric Services (CFS) を使用して syslog サーバー設定を配布できます。

スイッチを最初に初期化する場合、ネットワークが初期化されてからメッセージが Syslog サーバーに送信されます。

### セキュアな **Syslog** サーバ

Cisco NX-OS リリース 9.2(1) 以降では、リモート ロギング サーバへのセキュアな TLS トラン スポート接続をサポートするようにSyslogサーバを設定できます。さらに、相互認証の設定に よって NX-OS スイッチ(クライアント)のアイデンティティを強化することができます。 NX-OS スイッチの場合、この機能は TLSv1.1 および TLSv1.2 をサポートします。

セキュアな Syslog サーバの機能では、デバイス認証および暗号化を提供するために TCP/TLS トランスポートおよびセキュリティプロトコルを使用します。この機能を使用すると、(クラ イアントとして機能している)Cisco NX-OS デバイスが、ロギングにセキュアな接続をサポー トする(サーバとして機能している)リモートSyslogサーバに対してセキュアな暗号化された アウトバウンド接続を確立できるようになります。認証と暗号化により、この機能では、セ キュリティ保護されていないネットワーク上でもセキュアな通信を実現できます。

**Note**

# システムメッセージロギングの注意事項および制約事項

システム メッセージ ロギングには、次の注意事項と制約事項があります。

- システム メッセージは、デフォルトでコンソールおよびログ ファイルに記録されます。
- Cisco Nexus 3000 シリーズのプラットフォームの Syslog は、MAC の衝突イベントを示し ます。syslog メッセージには、送信元 MAC アドレス、VLAN、内部ポートの番号情報な どの詳細が含まれています。さまざまなセットアップで観察されるように、テーブルの使 用率が約 75 % になると、MAC の衝突は普通に発生し、予想されるものです。次の syslog の例を参照してください。 2015 Mar 26 06:20:37 switch%-SLOT1-5-BCM L2 HASH COLLISION: L2 ENTRY unit=0 mac=00:11:11:f7:46:40 vlan=1998 port=0x0800082e.
- Cisco NX-OS リリース 9.2(1) 以降では、リモート ロギング サーバへのセキュアな TLS ト ランスポート接続をサポートするように Syslog サーバを設定できます。この機能は、 TLSv1.1 および TLSv1.2 をサポートします。

# システム メッセージ ロギングのデフォルト設定

次の表に、システム メッセージ ロギング パラメータのデフォルト設定を示します。

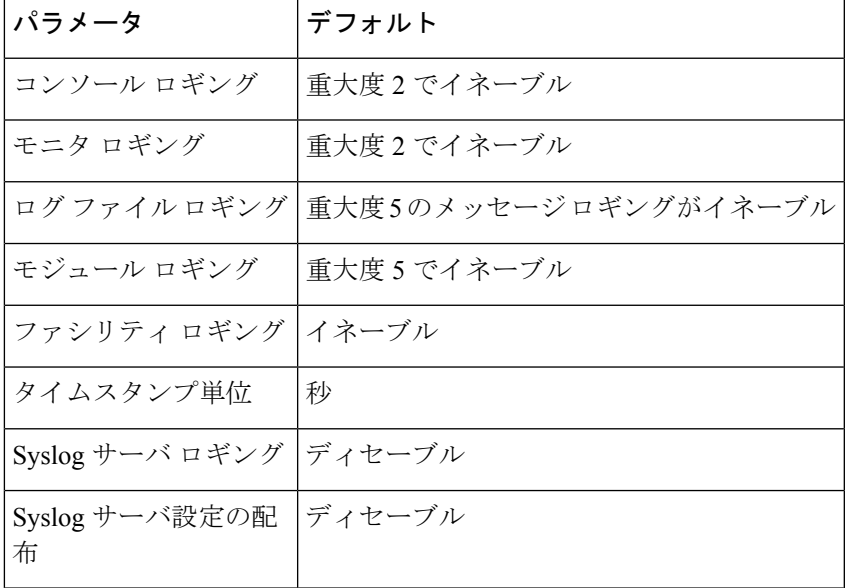

**Table 2:** デフォルトのシステム メッセージ ロギング パラメータ

# システム メッセージ ロギングの設定

### ターミナル セッションへのシステム メッセージ ロギングの設定

コンソール、Telnet、およびセキュアシェルセッションに対する重大度によって、メッセージ を記録するようスイッチを設定できます。

デフォルトでは、ターミナル セッションでロギングはイネーブルです。

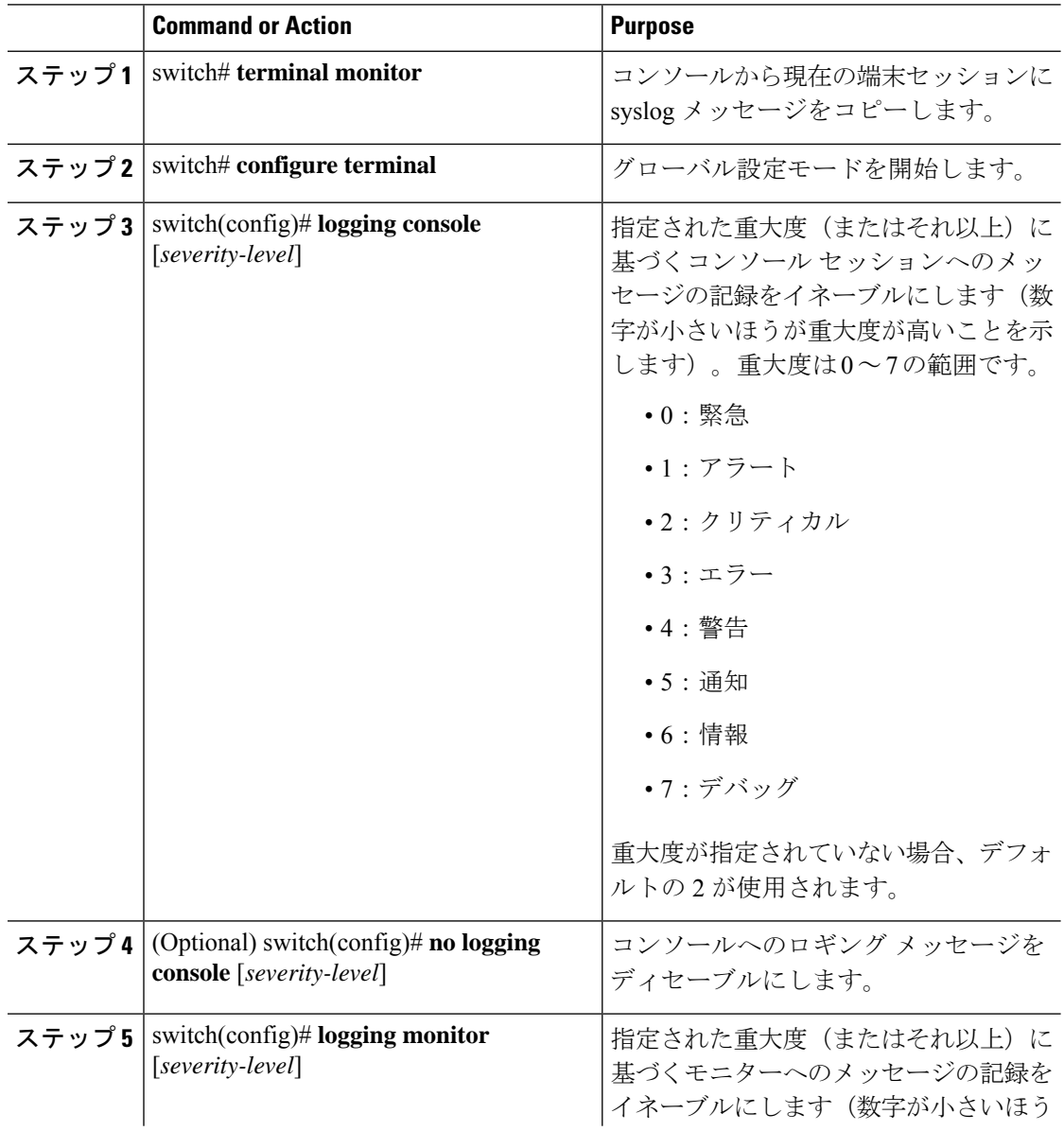

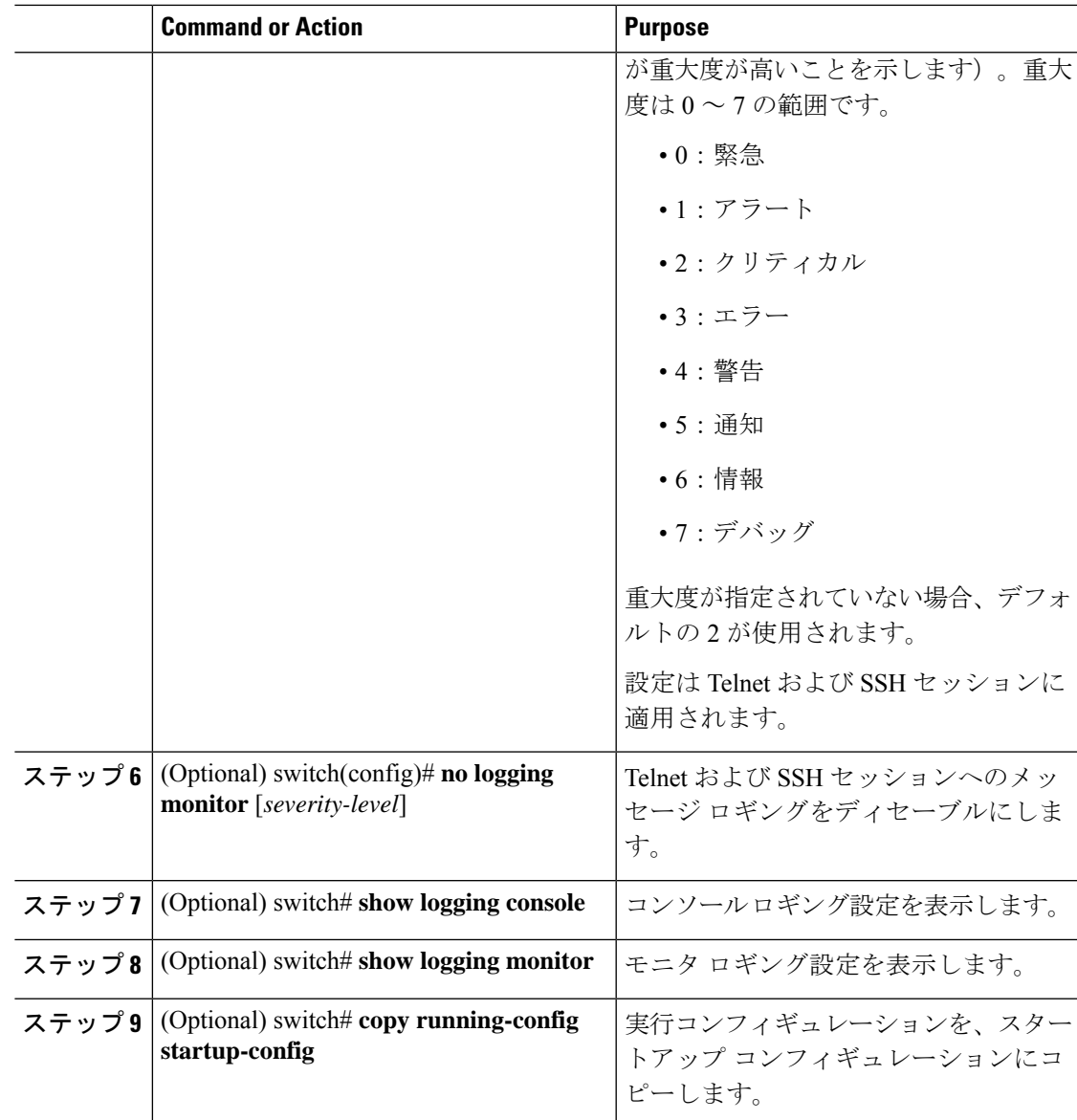

次に、コンソールのロギング レベルを 3 に設定する例を示します。

switch# **configure terminal**

switch(config)# **logging console 3**

次に、コンソールのロギングの設定を表示する例を示します。

switch# **show logging console**

Logging console: enabled (Severity: error)

次に、コンソールのロギングをディセーブルにする例を示します。

switch# **configure terminal** switch(config)# **no logging console**

次に、ターミナル セッションのロギング レベルを 4 に設定する例を示します。

switch# **terminal monitor**

switch# **configure terminal**

switch(config)# **logging monitor 4**

次に、ターミナル セッションのロギングの設定を表示する例を示します。

switch# **show logging monitor**

Logging monitor: enabled (Severity: warning)

次に、ターミナル セッションのロギングをディセーブルにする例を示します。

switch# **configure terminal**

switch(config)# **no logging monitor**

### ファイルへのシステム メッセージ ロギングの設定

システムメッセージをファイルに記録するようスイッチを設定できます。デフォルトでは、シ ステム メッセージはファイル log:messages に記録されます。

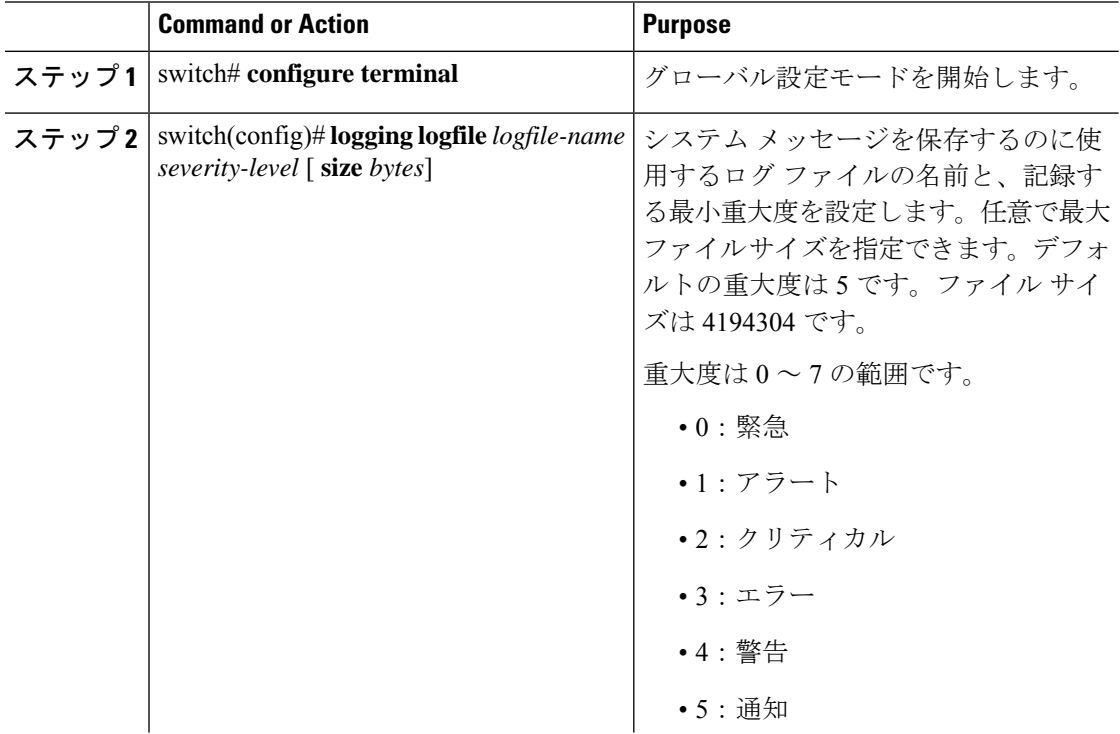

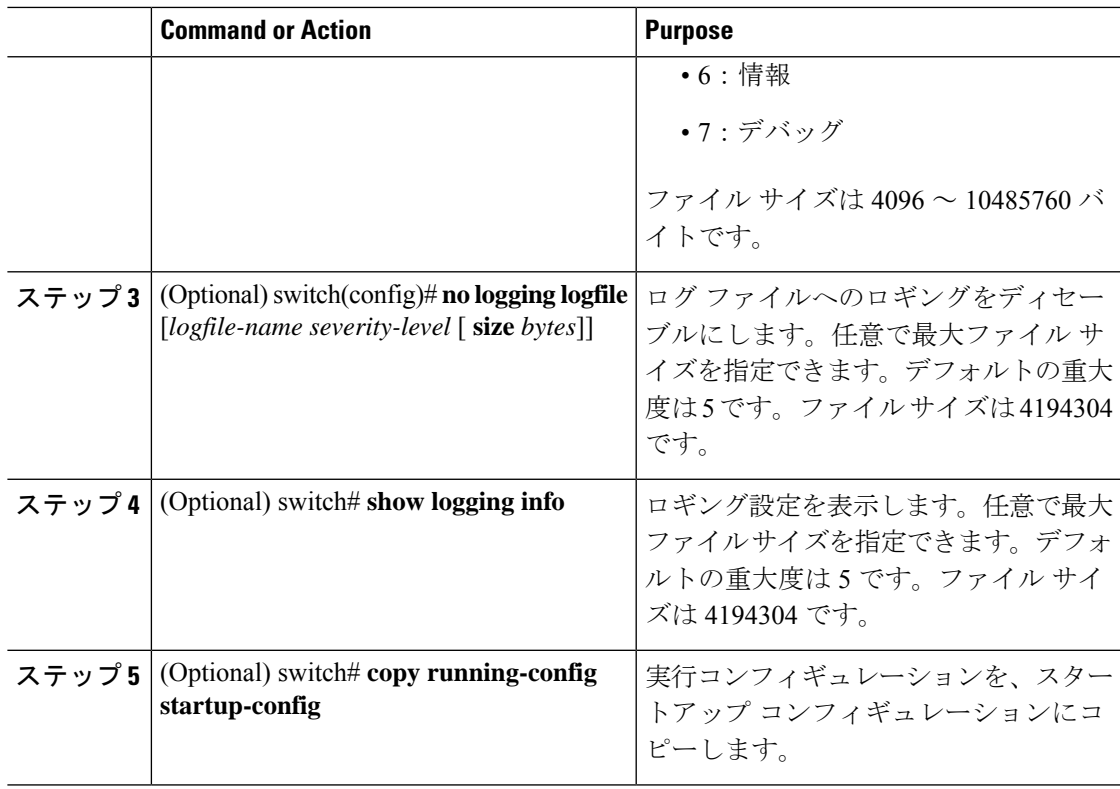

次に、システムメッセージをファイルに記録するようスイッチを設定する例を示しま す。

switch# **configure terminal** switch(config)# **logging logfile my\_log 6 size 4194304**

次の例は、ロギング設定の表示方法を示しています(簡潔にするため、一部の出力が 削除されています)。

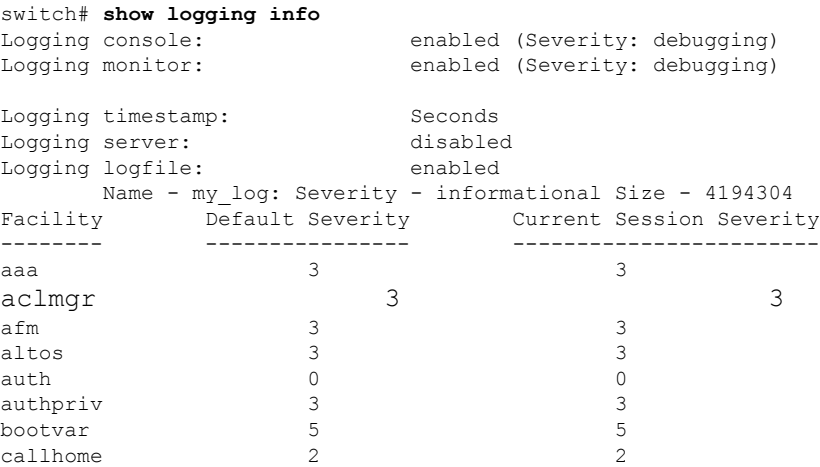

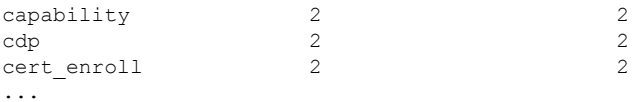

### モジュールおよびファシリティ メッセージのロギングの設定

モジュールおよびファシリティに基づいて記録するメッセージの重大度およびタイムスタンプ の単位を設定できます。

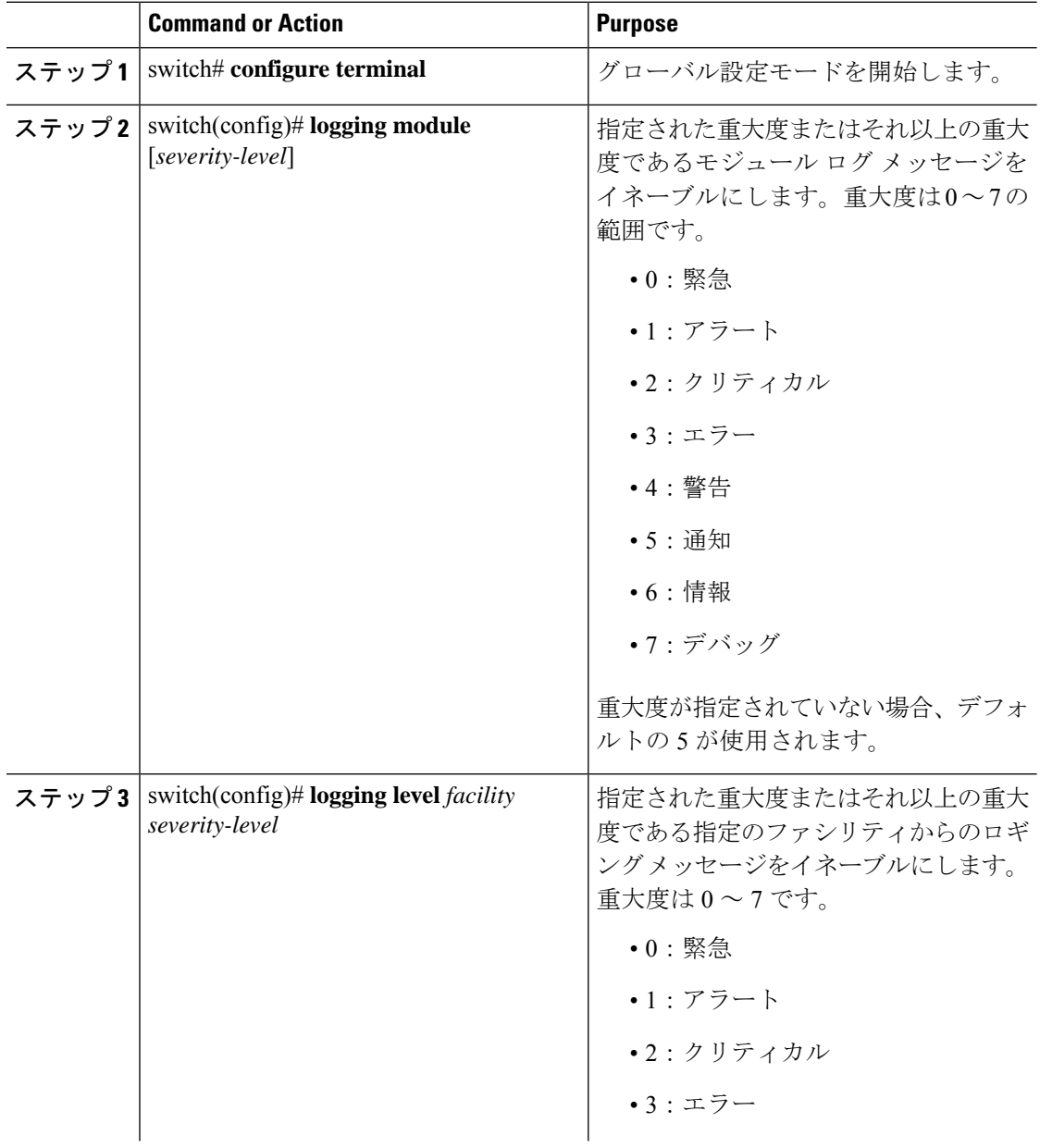

Ι

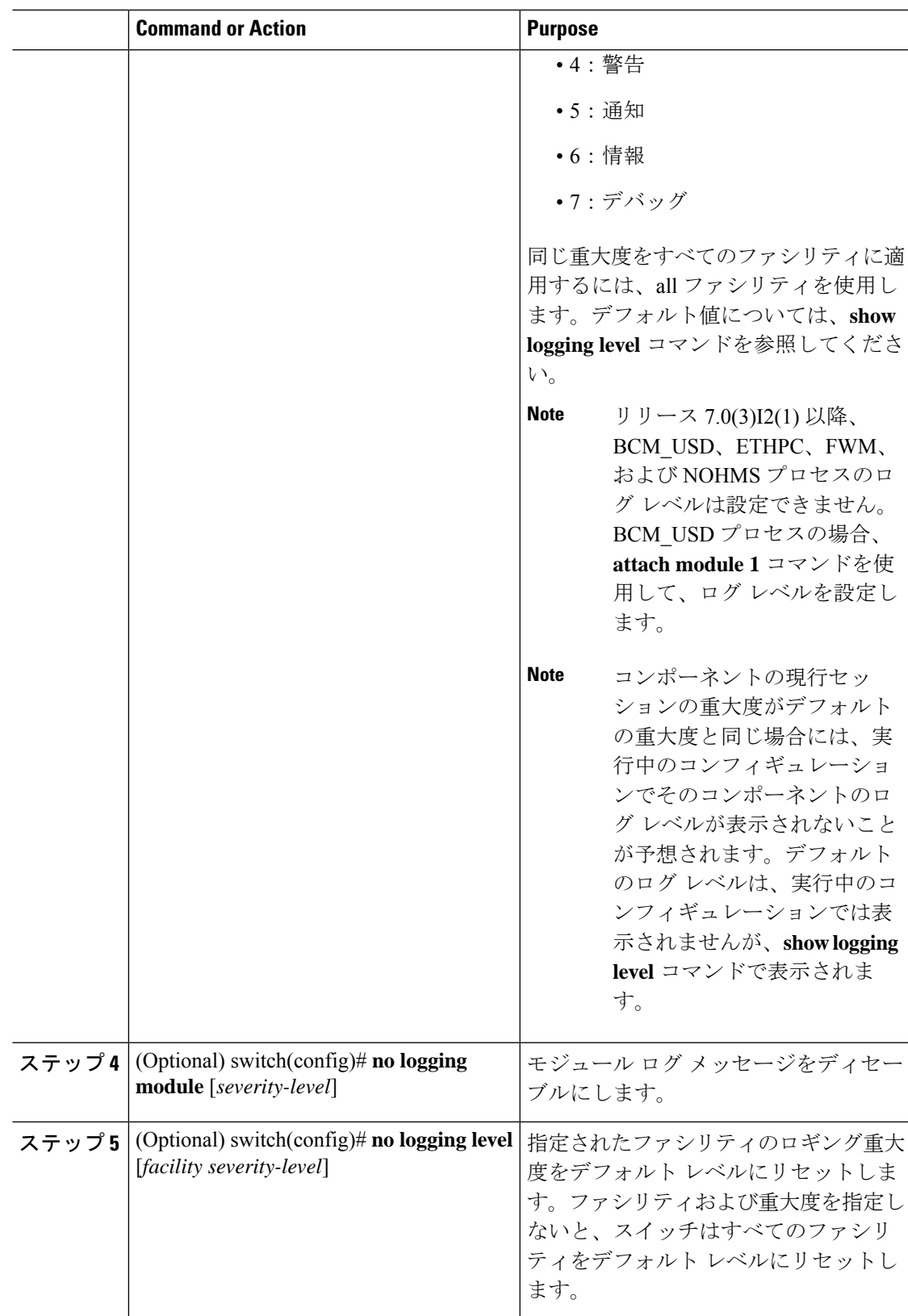

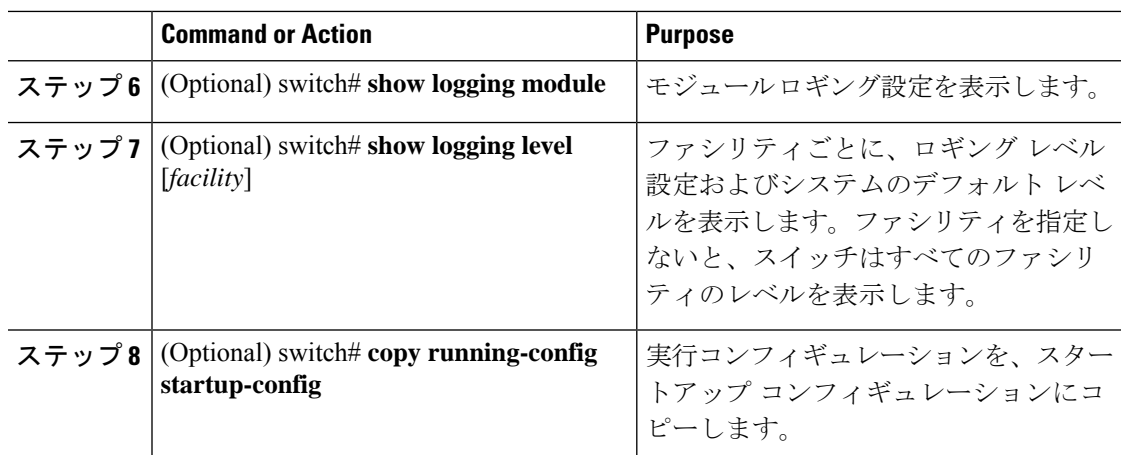

次に、モジュールおよび特定のファシリティメッセージの重大度を設定する例を示し ます。

switch# **configure terminal**

switch(config)# **logging module 3**

switch(config)# **logging level aaa 2**

# ロギング タイムスタンプの設定

Cisco Nexus シリーズ スイッチによって記録されるメッセージのタイムスタンプの単位を設定 できます。

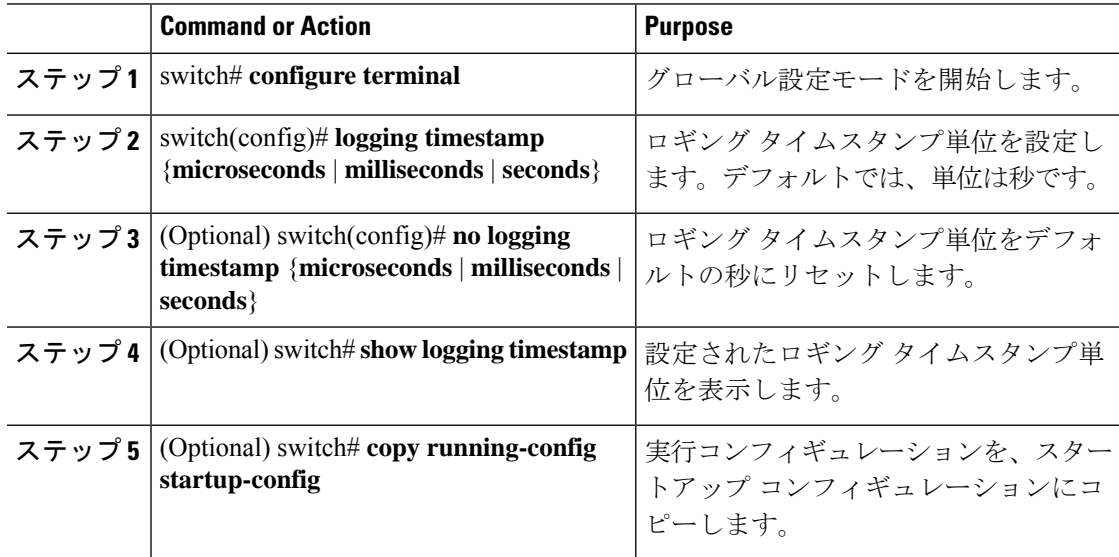

次に、メッセージのタイムスタンプ単位を設定する例を示します。

```
switch# configure terminal
switch(config)# logging timestamp milliseconds
switch(config)# exit
switch# show logging timestamp
Logging timestamp: Milliseconds
```
## **ACL** ロギング キャッシュの設定

#### 手順

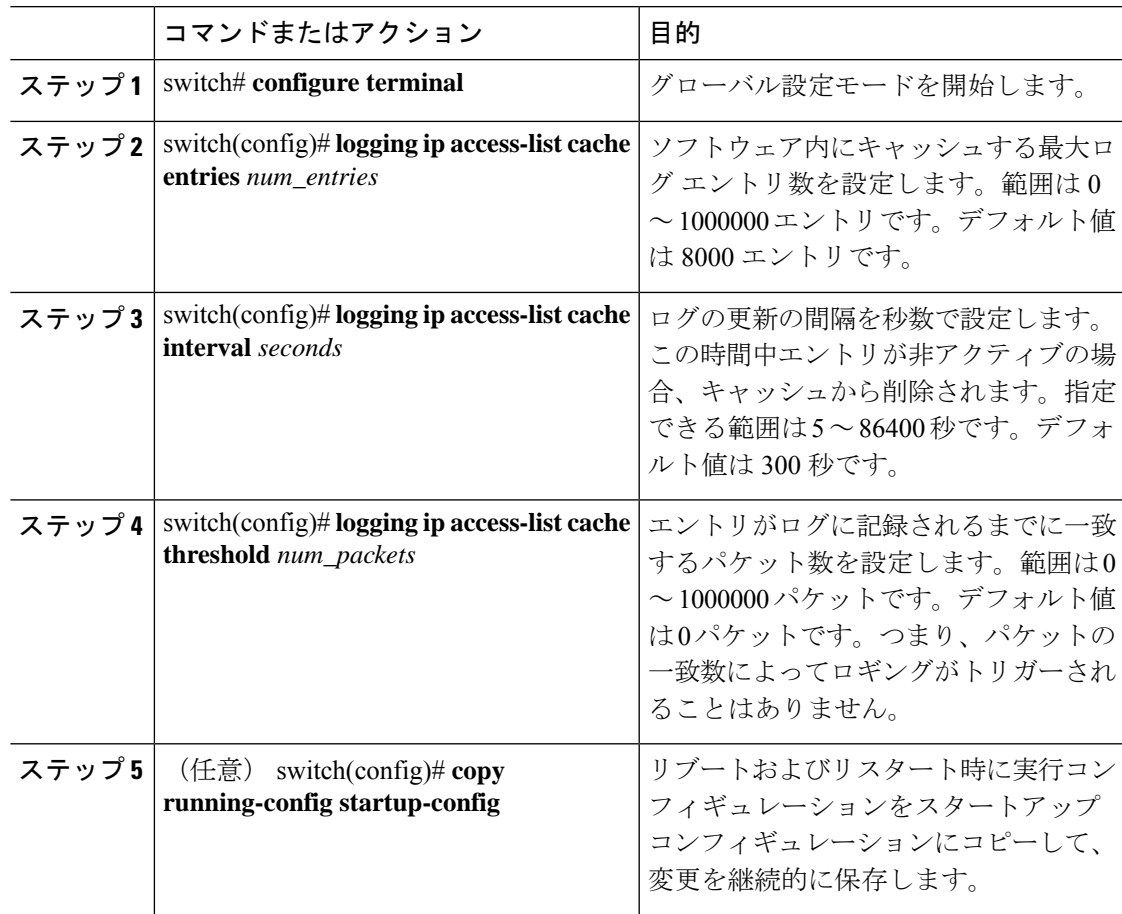

#### 例

次に、ログ エントリの最大数を 5000、間隔を 120 秒、しきい値を 500000 に設定する 例を示します。

```
switch# configure terminal
switch(config)# logging ip access-list cache entries 5000
switch(config)# logging ip access-list cache interval 120
switch(config)# logging ip access-list cache threshold 500000
switch(config)# copy running-config startup-config
```
### インターフェイスへの **ACL** ロギングの適用

#### 始める前に

- ロギング用に設定された少なくとも 1 つのアクセス コントロール エントリ(ACE)で IP アクセス リストを作成します。
- ACL ロギング キャッシュを設定します。
- ACL ログの一致レベルを設定します。

#### 手順

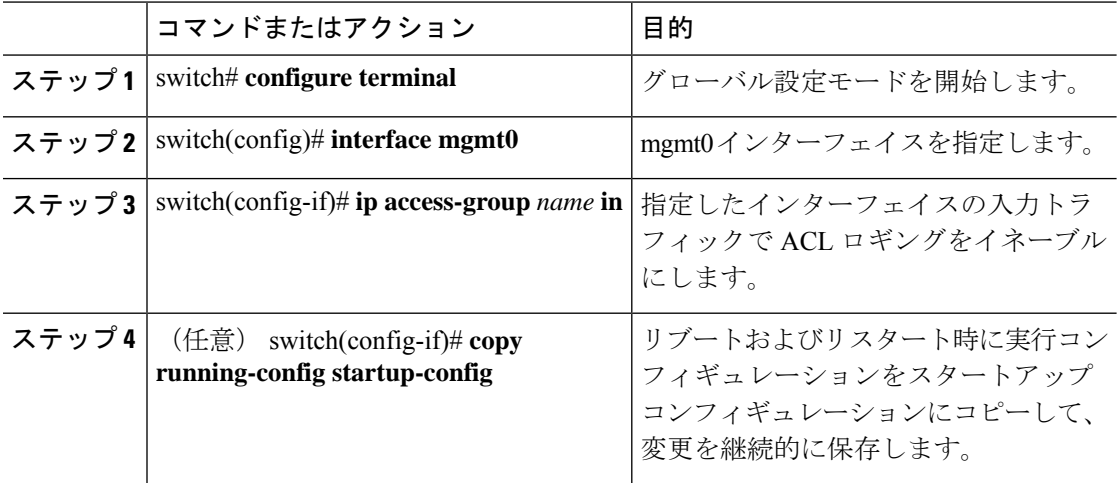

#### 例

次に、すべての入力トラフィックに対して acl1 で指定されたロギングに mgmt0 イン ターフェイスを適用する例を示します。

switch# **configure terminal** switch(config)# **interface mgmt0** switch(config-if)# **ip access-group acl1 in** switch(config-if)# **copy running-config startup-config**

### **Source-Interface** ロギングの設定

syslogメッセージがどのインターフェイスを使用してルータを出るかにかかわらず、syslogサー バーに送信されるすべてのシステム ロギング(syslog)メッセージに、送信元アドレスと同じ IPアドレスを含めるように設定できます。送信元インターフェイスで指定されているsyslogパ ケットにユーザー設定の送信元 IP を設定できます。

有効な IP アドレスが割り当てられていない場合、syslog が作成され、メッセージが出口 インターフェイス IP アドレスとともに送信されます。 (注)

#### 手順

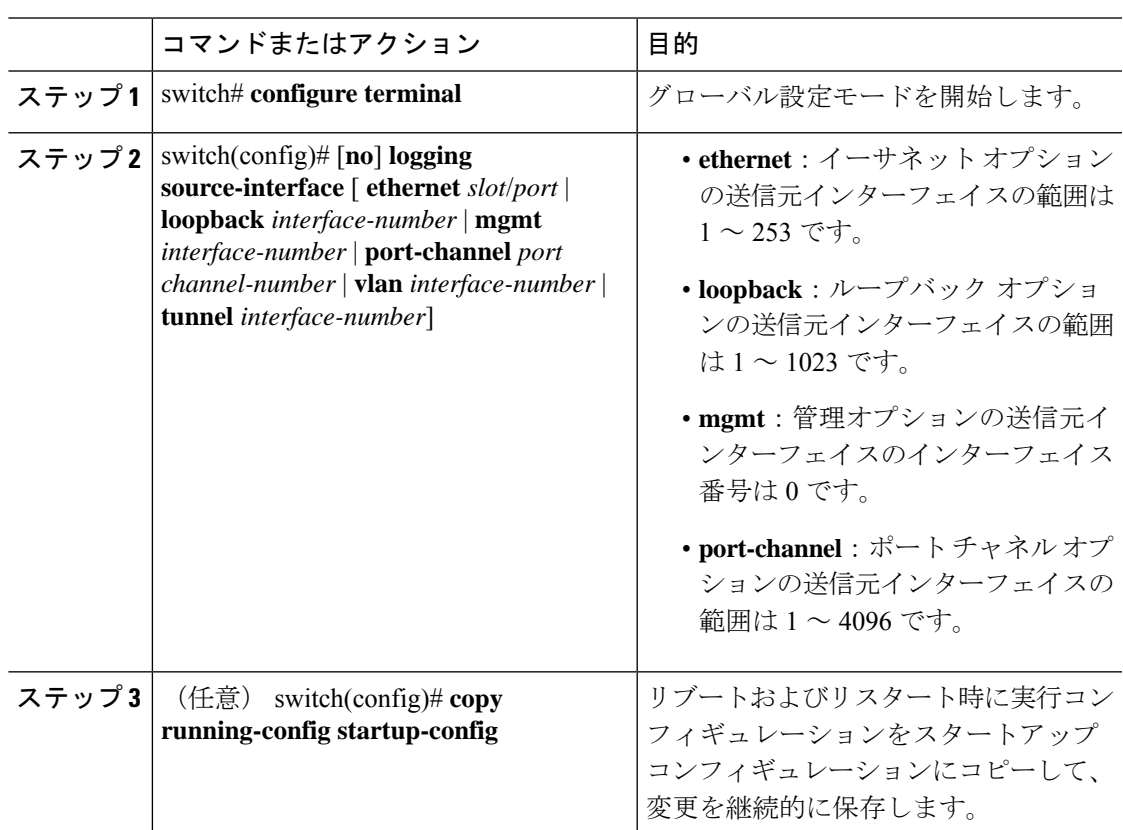

#### 例

次に、送信元インターフェイスをイーサネットインターフェイスとして設定する例を 示します。

```
switch# configure terminal
switch(config)# logging source-interface ethernet 2/1
switch(config)# copy running-config startup-config
```
### **ACL** ログの一致レベルの設定

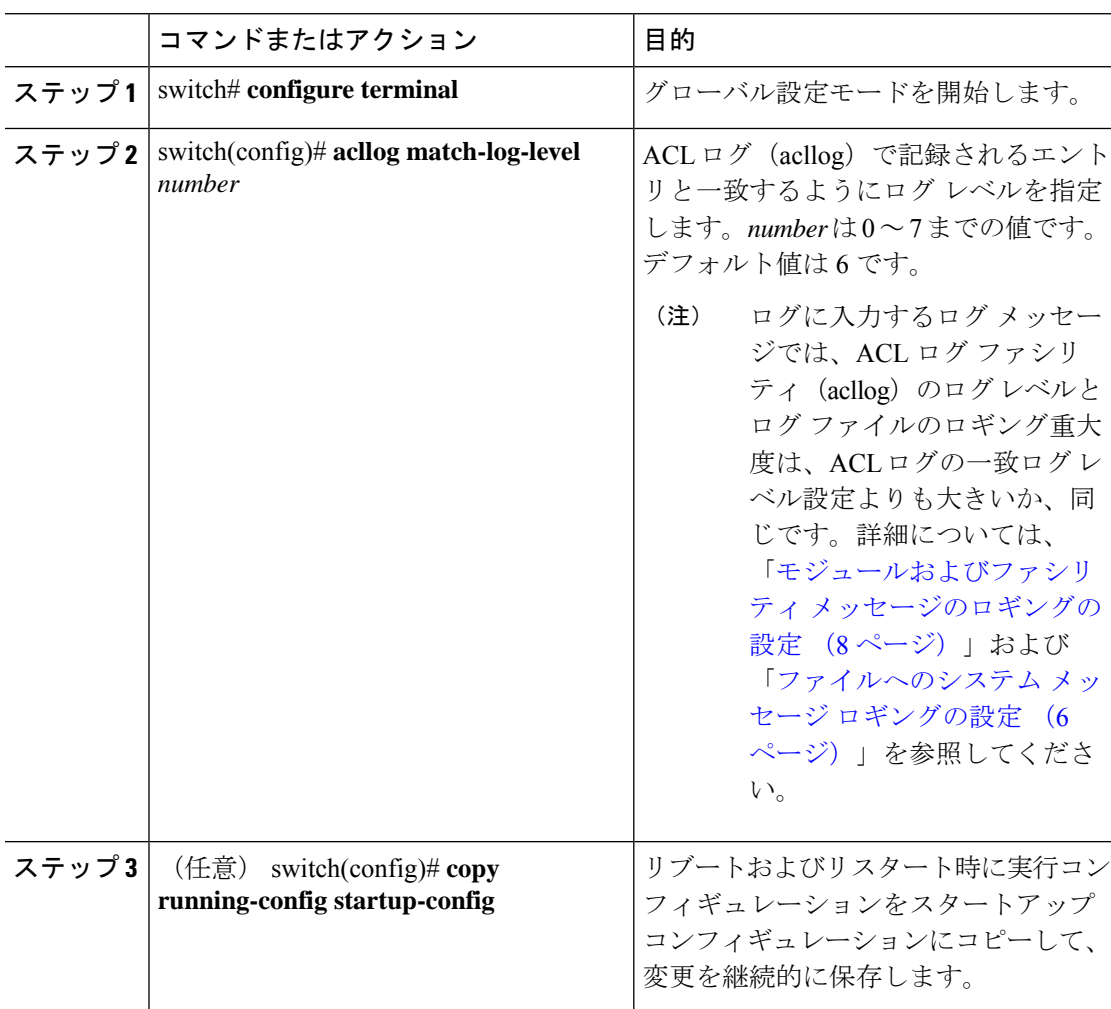

#### 手順

### **syslog** サーバの設定

システム メッセージを記録する、リモート システムを参照する syslog サーバを最大で 8 台設 定できます。

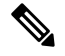

シスコは、管理仮想ルーティングおよび転送(VRF)インスタンスを使用するサーバとし て、syslog サーバを設定することを推奨します。VRF の詳細情報については、『[Cisco](https://www.cisco.com/c/en/us/support/switches/nexus-3000-series-switches/products-installation-and-configuration-guides-list.html) Nexus 3000 Series NX-OS Unicast Routing [Configuration](https://www.cisco.com/c/en/us/support/switches/nexus-3000-series-switches/products-installation-and-configuration-guides-list.html) Guide』を参照してください。 **Note**

 $\mathbf I$ 

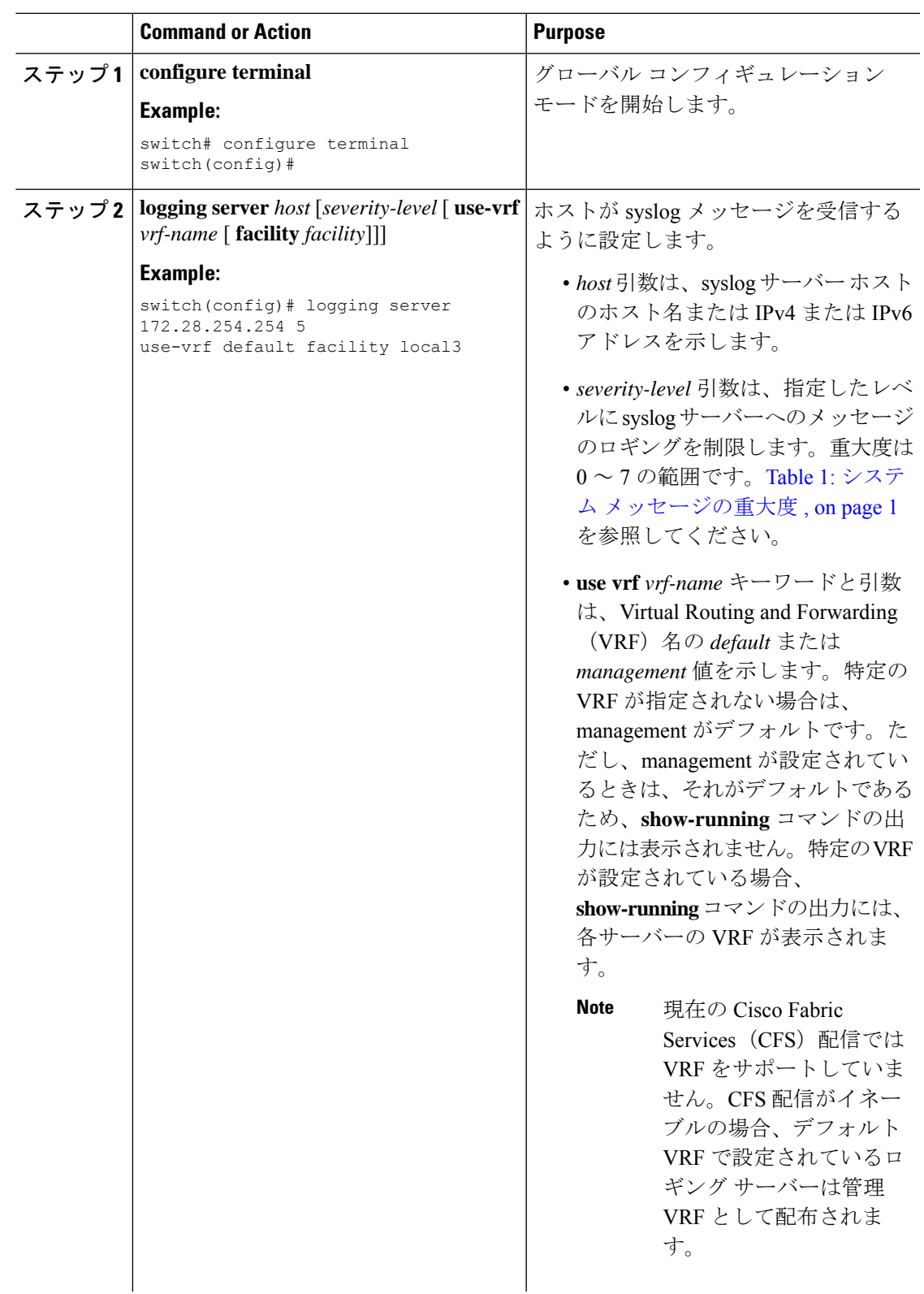

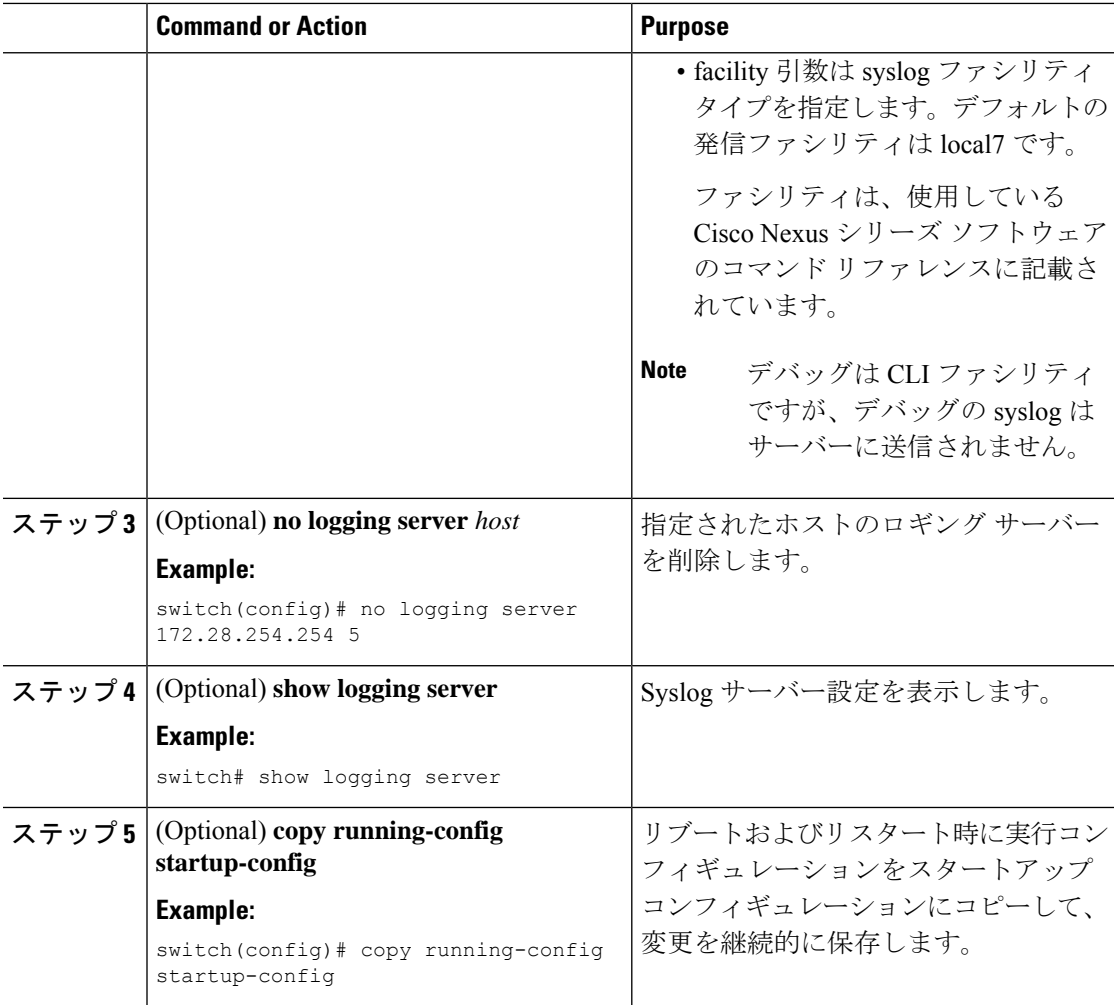

次に、syslog サーバーを設定する例を示します。

```
switch# configure terminal
switch(config)# logging server 172.28.254.254 5
use-vrf default facility local3
```
switch# **configure terminal** switch(config)# **logging server 172.28.254.254 5 use-vrf management facility local3**

### **UNIX** または **Linux** システムでの **syslog** の設定

/etc/syslog.conf ファイルに次の行を追加して、UNIX または Linux システム上に syslog サーバー を設定できます。 *facility*.*level* <five tab characters> *action*

次の表に、設定可能な syslog フィールドを示します。

#### **Table 3: syslog.conf** の **syslog** フィールド

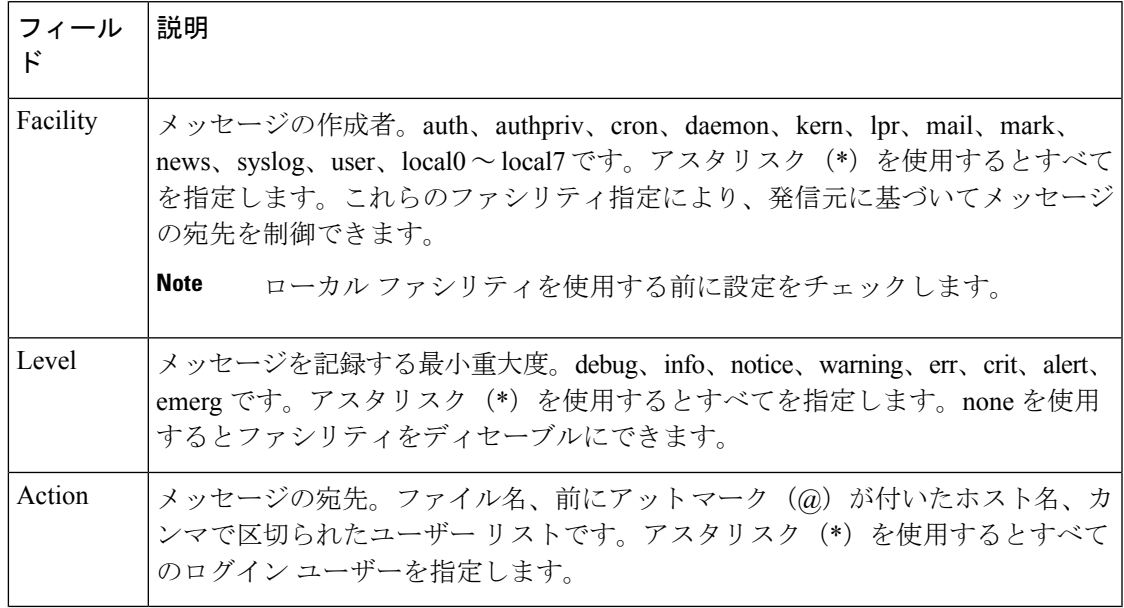

#### **Procedure**

ステップ1 /etc/syslog.confファイルに次の行を追加して、ファイル/var/log/myfile.logにlocal7ファシリティ のデバッグ メッセージを記録します。

debug.local7 /var/log/myfile.log

ステップ **2** シェル プロンプトで次のコマンドを入力して、ログ ファイルを作成します。

\$ touch /var/log/myfile.log

\$ chmod 666 /var/log/myfile.log

ステップ **3** 次のコマンドを入力して、システム メッセージ ロギング デーモンが myfile.log をチェックし て、新しい変更を取得するようにします。

\$ kill -HUP ~cat /etc/syslog.pid~

## セキュアな **Syslog** サーバの設定

#### 手順

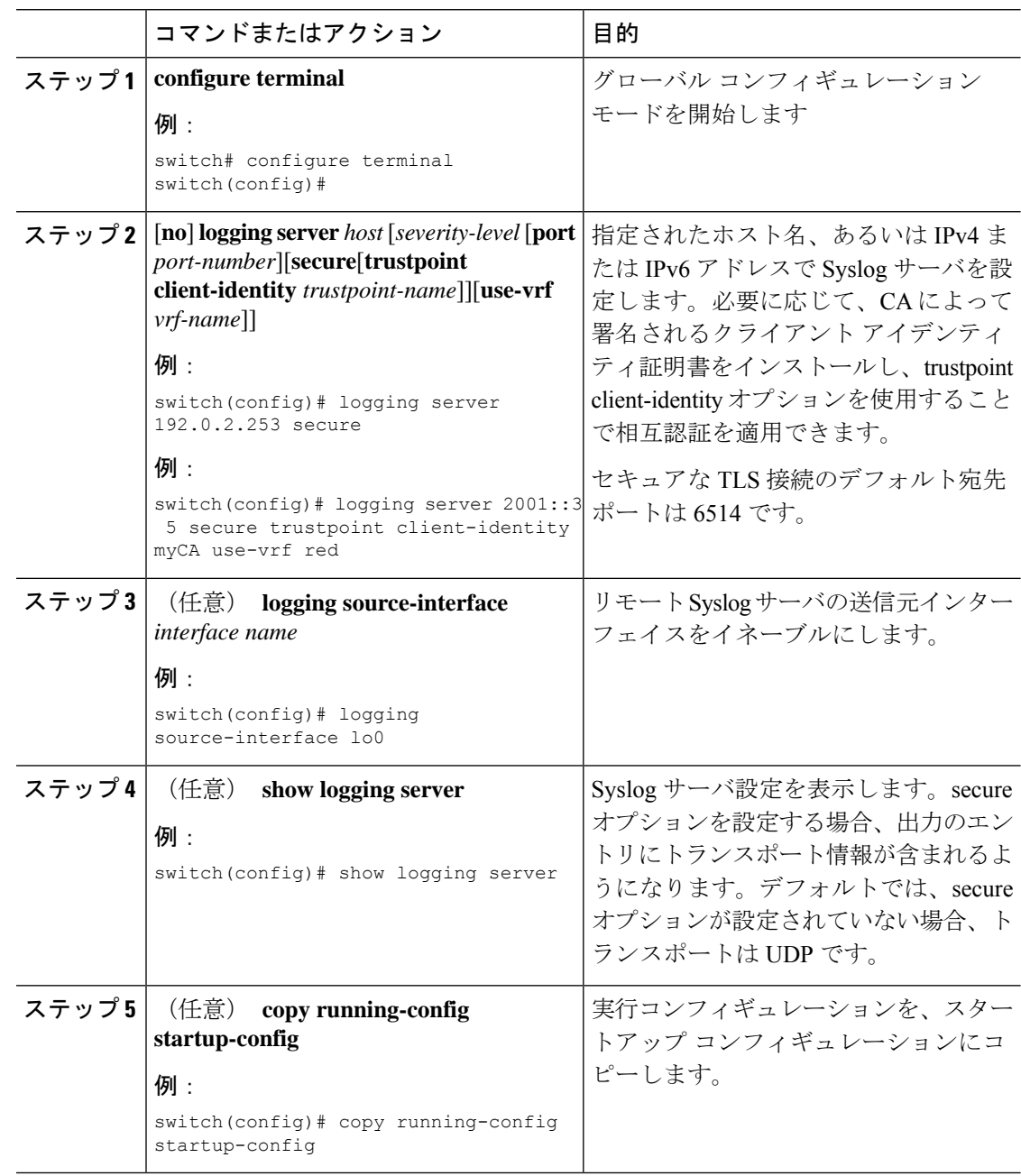

### **CA** 証明書の設定

セキュアな Syslog 機能のサポートには、トラストポイントの設定によってリモート サーバを 認証する必要があります。

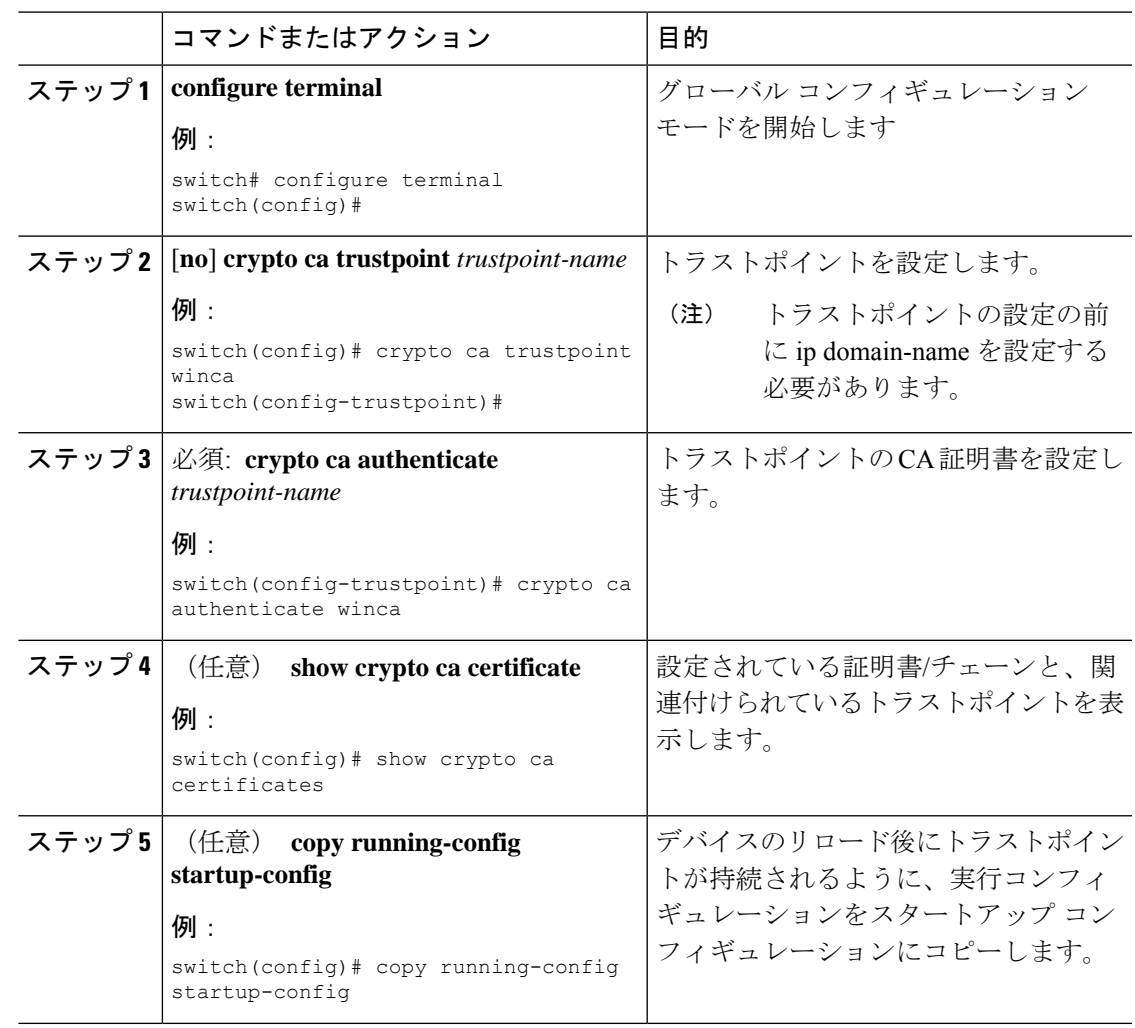

#### 手順

### **CA** 証明書の登録

NX-OS スイッチ(クライアント)が識別するようリモートサーバによって要求される相互認 証では、ピア認証が必須であるため、これは証明書をスイッチに登録するための追加設定で す。

#### 手順

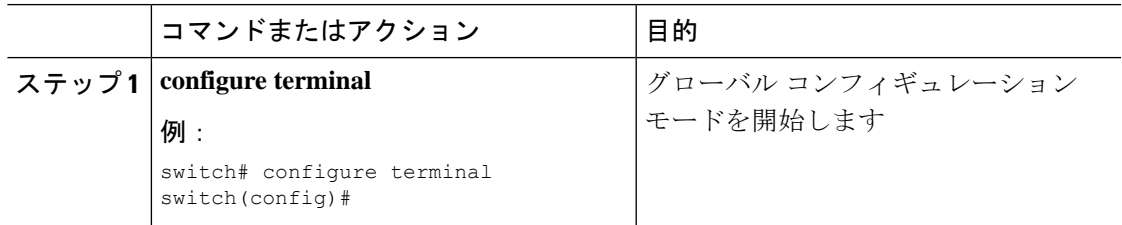

I

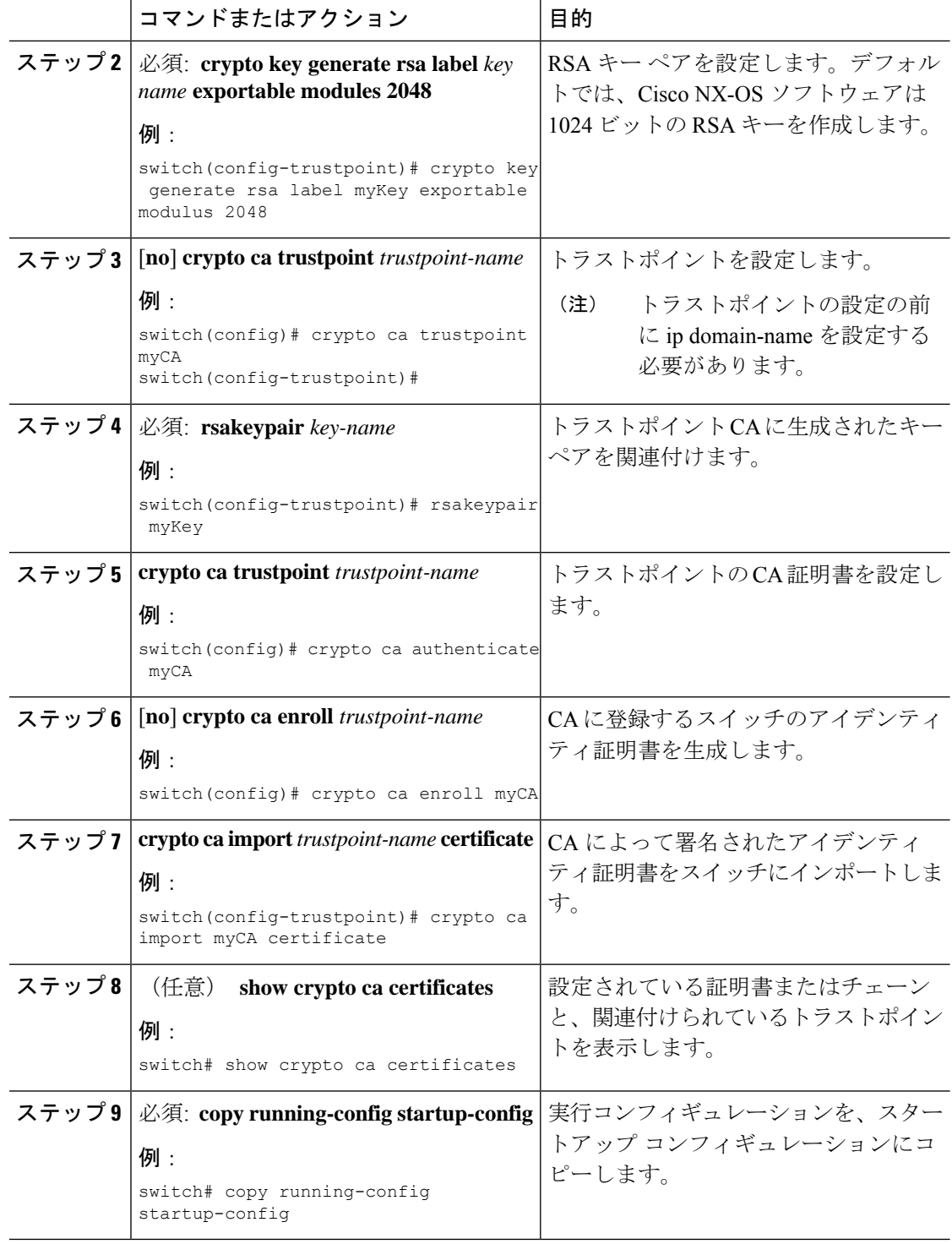

### **syslog** サーバー設定の配布の設定

Cisco Fabric Services(CFS)インフラストラクチャを使用して、ネットワーク内の他のスイッ チへ Syslog サーバー設定を配布できます。

Syslog サーバー設定の配布をイネーブルにすると、配布設定をコミットする前に Syslog サー バー設定を変更し、保留中の変更を表示できます。配布がイネーブルである限り、スイッチは Syslog サーバー設定に対する保留中の変更を維持します。

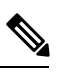

**Note**

スイッチを再起動すると、揮発性メモリに保存されている syslog サーバー設定の変更は 失われることがあります。

#### **Before you begin**

1 つまたは複数の syslog サーバーを設定しておく必要があります。

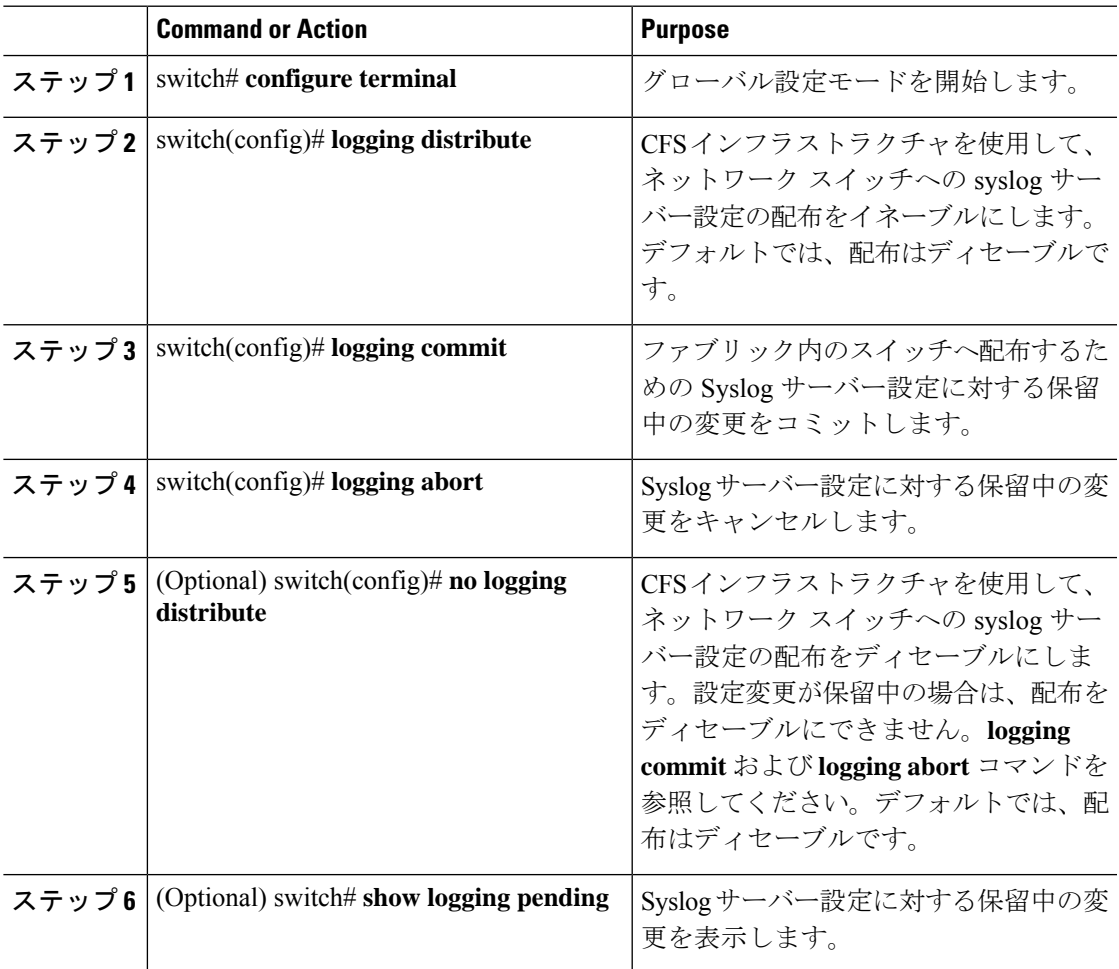

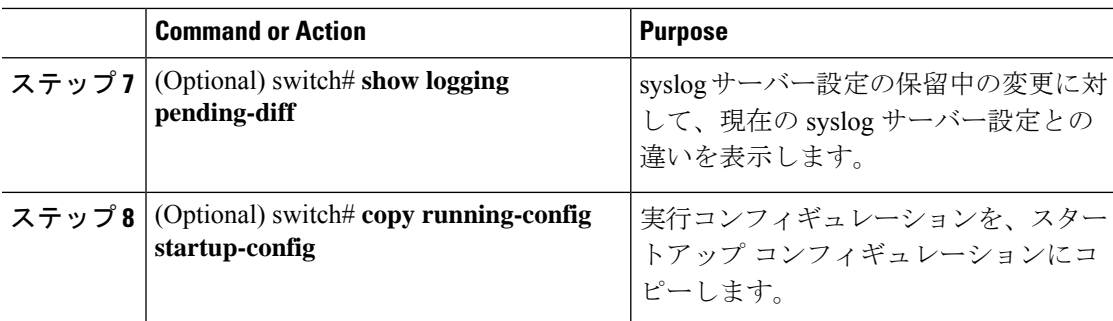

## ログ ファイルの表示およびクリア

ログ ファイルおよび NVRAM のメッセージを表示したり消去したりできます。

#### **Procedure**

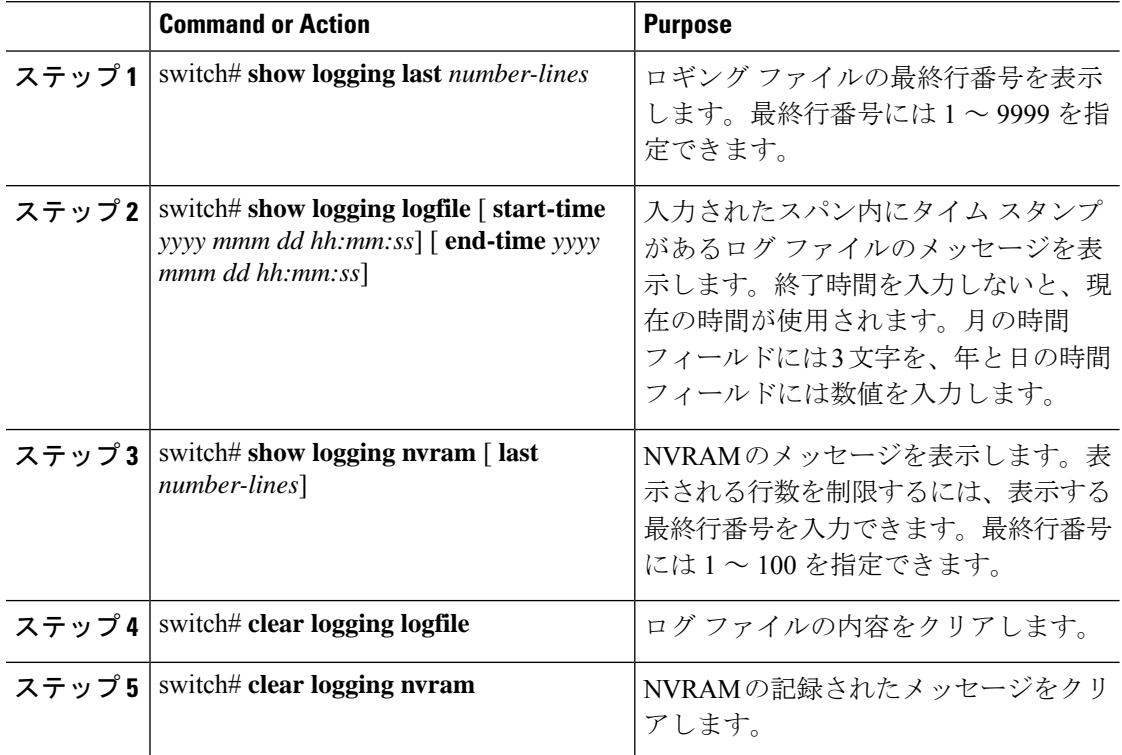

#### **Example**

```
次に、ログ ファイルのメッセージを表示する例を示します。
switch# show logging last 40
switch# show logging logfile start-time 2007 nov 1 15:10:0
switch# show logging nvram last 10
```
次に、ログ ファイルのメッセージをクリアする例を示します。 switch# **clear logging logfile** switch# **clear logging nvram**

# システム メッセージ ロギングの設定確認

システム メッセージのロギング設定情報を確認するには、次のコマンドを使用します。

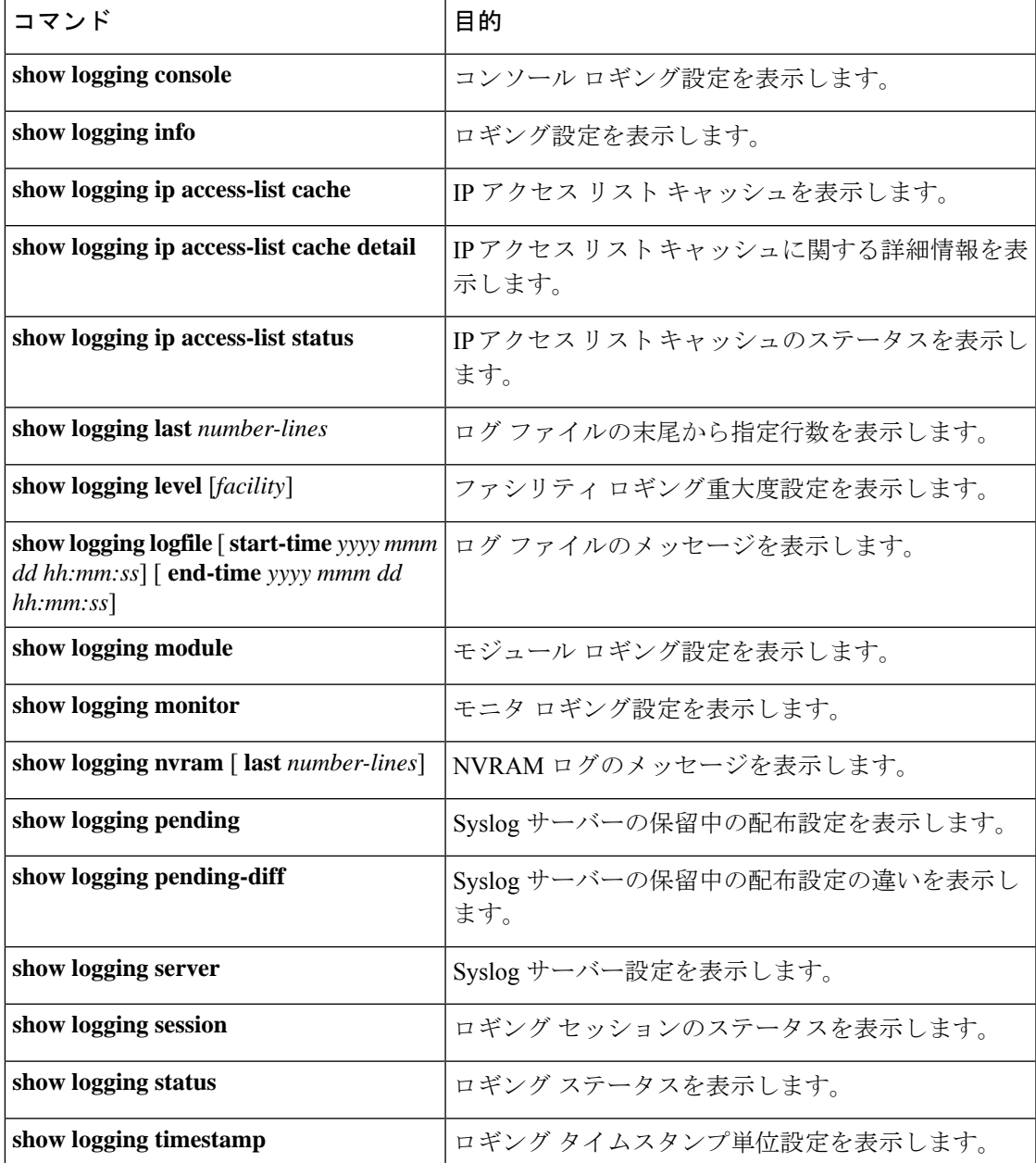

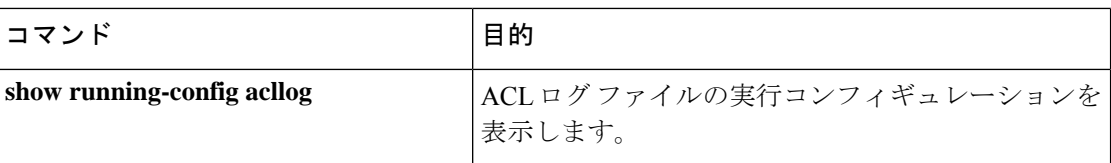

## 繰り返されるシステム ロギング メッセージ

システム プロセスはロギング メッセージを生成します。生成される重大度レベルを制御する ために使用されるフィルタによっては、多数のメッセージが生成され、その多くが繰り返され ます。

ロギング メッセージの量を管理するスクリプトの開発を容易にし、**show logging log** コマンド の出力の「フラッディング」から繰り返されるメッセージを排除するために、繰り返される メッセージをロギングする次の方法が使用されます。

以前の方法では、同じメッセージが繰り返された場合、デフォルトでは、メッセージ内でメッ セージが再発生した回数が示されていました。

2019 Mar 11 13:42:44 Cisco-customer %PTP-2-PTP INCORRECT PACKET ON SLAVE: Incorrect delay response packet received on slave interface Eth1/48 by 2c:5a:0f:ff:fe:51:e9:9f. Source Port Identity is 08:00:11:ff:fe:22:3e:4e. Requesting Port Identity is 00:1c:73:ff:ff:ee:f6:e5 **2019 Mar 11 13:43:15 Cisco-customer last message repeated 242 times**

新しいメソッドは、繰り返しメッセージの最後に繰り返し回数を追加するだけです。

2019 Mar 11 13:42:44 Cisco-customer %PTP-2-PTP\_INCORRECT\_PACKET\_ON\_SLAVE: Incorrect delay response packet received on slave interface Eth1/48 by 2c:5a:0f:ff:fe:51:e9:9f. Source Port Identity is 08:00:11:ff:fe:22:3e:4e. Requesting Port

Identity is 00:1c:73:ff:ff:ee:f6:e5

2019 Mar 11 13:43:15 Cisco-customer %PTP-2-PTP\_INCORRECT\_PACKET\_ON\_SLAVE: Incorrect delay response packet received on slave interface Eth1/48 by 2c:5a:0f:ff:fe:51:e9:9f. Source Port Identity is 08:00:11:ff:fe:22:3e:4e. Requesting Port

Identity is 00:1c:73:ff:ff:ee:f6:e5 **(message repeated 242 times)**

翻訳について

このドキュメントは、米国シスコ発行ドキュメントの参考和訳です。リンク情報につきましては 、日本語版掲載時点で、英語版にアップデートがあり、リンク先のページが移動/変更されている 場合がありますことをご了承ください。あくまでも参考和訳となりますので、正式な内容につい ては米国サイトのドキュメントを参照ください。